## **FAQ How to perform Factory Reset**

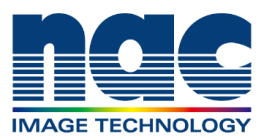

**Factory Reset function can reset the selected camera to its factory defaults. This function erases the settings and recorded images on the camera. In some cases, when the camera has some problems, these problems can be resolved by performing factory reset. So, we recommend to perform factory reset at first when the camera has any problem.**

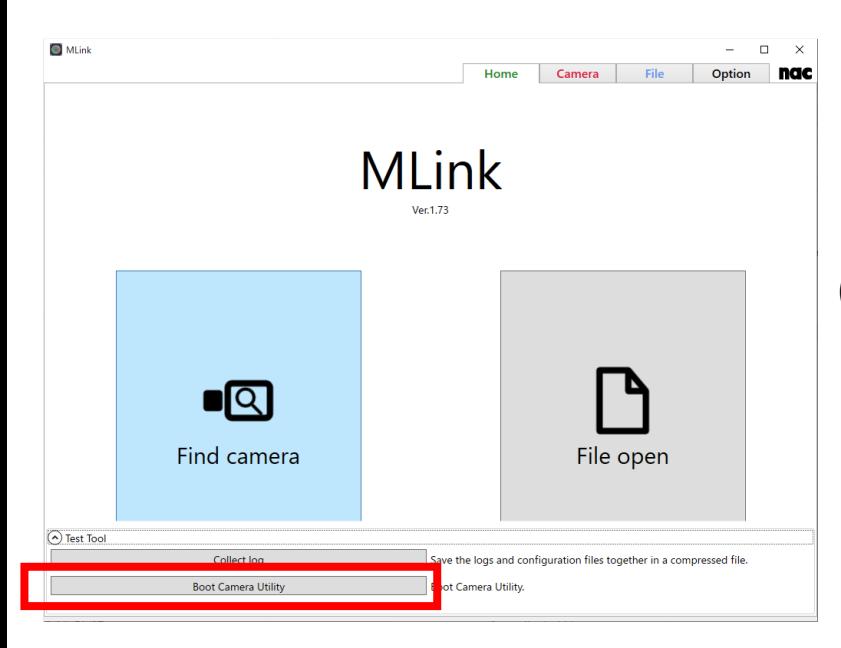

**(1)Click "Boot Camera Utility" button in Test Tool in Home Tab.**

 $\frac{1}{2}$ 

※ Then, confirm cameras have boot up and the PC and cameras have connected to the network. Additionally, confirm that the camera is not in use. (Camera connection need to be disconnected on MLink)

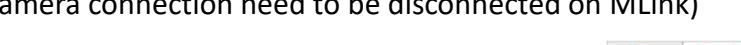

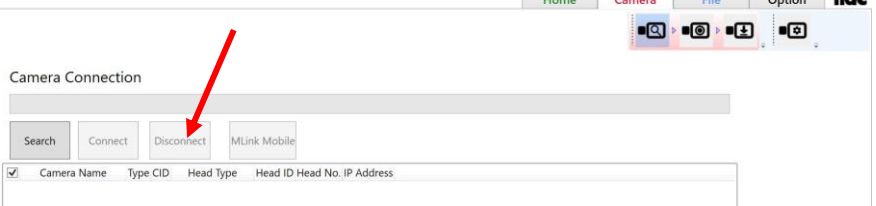

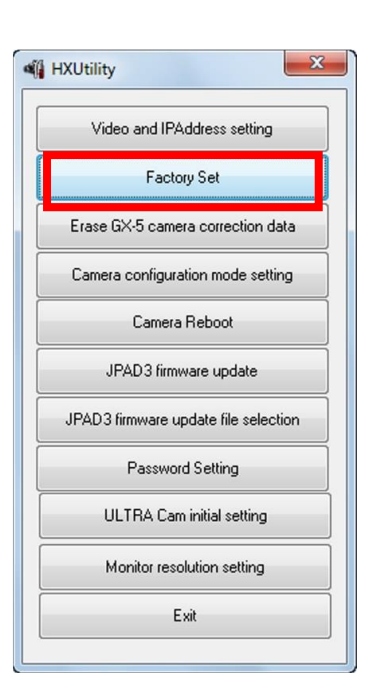

**(2) Click "Factory Set".** 

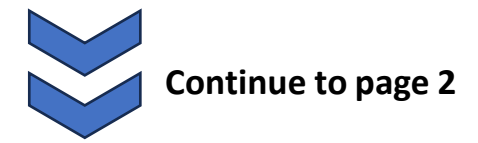

## **FAQ How to perform Factory Reset**

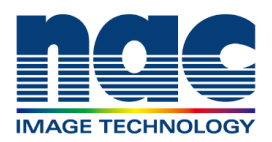

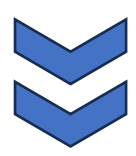

**Continued from page 1**

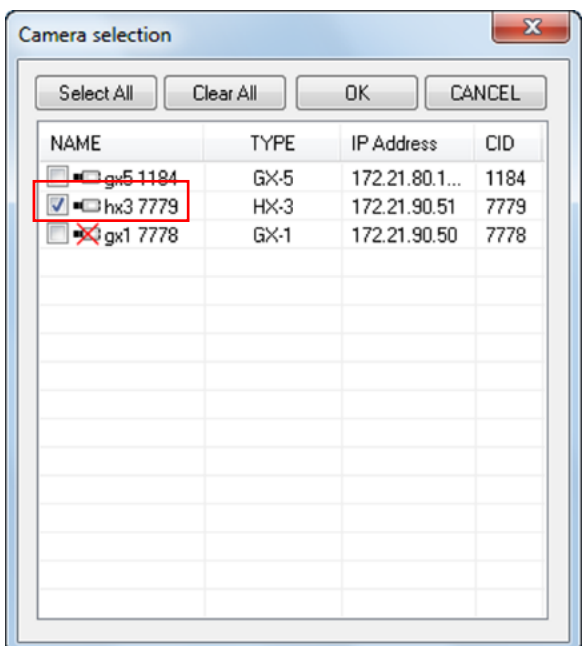

## **(3) Check a camera to perform Factory Reset and click "OK".**

The "Select Camera" dialogue is displayed with a list of cameras currently connected to the network. An "x" is shown on the camera icon of the camera which can't be connected. (In use, or the IP address of Q camera is not on the network segment of PC)

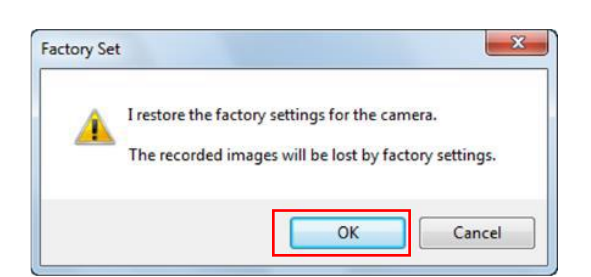

**(4) A confirmation dialogue appears.** 

**Click "Yes" to change to the factory settings and restart the camera.**